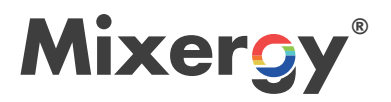

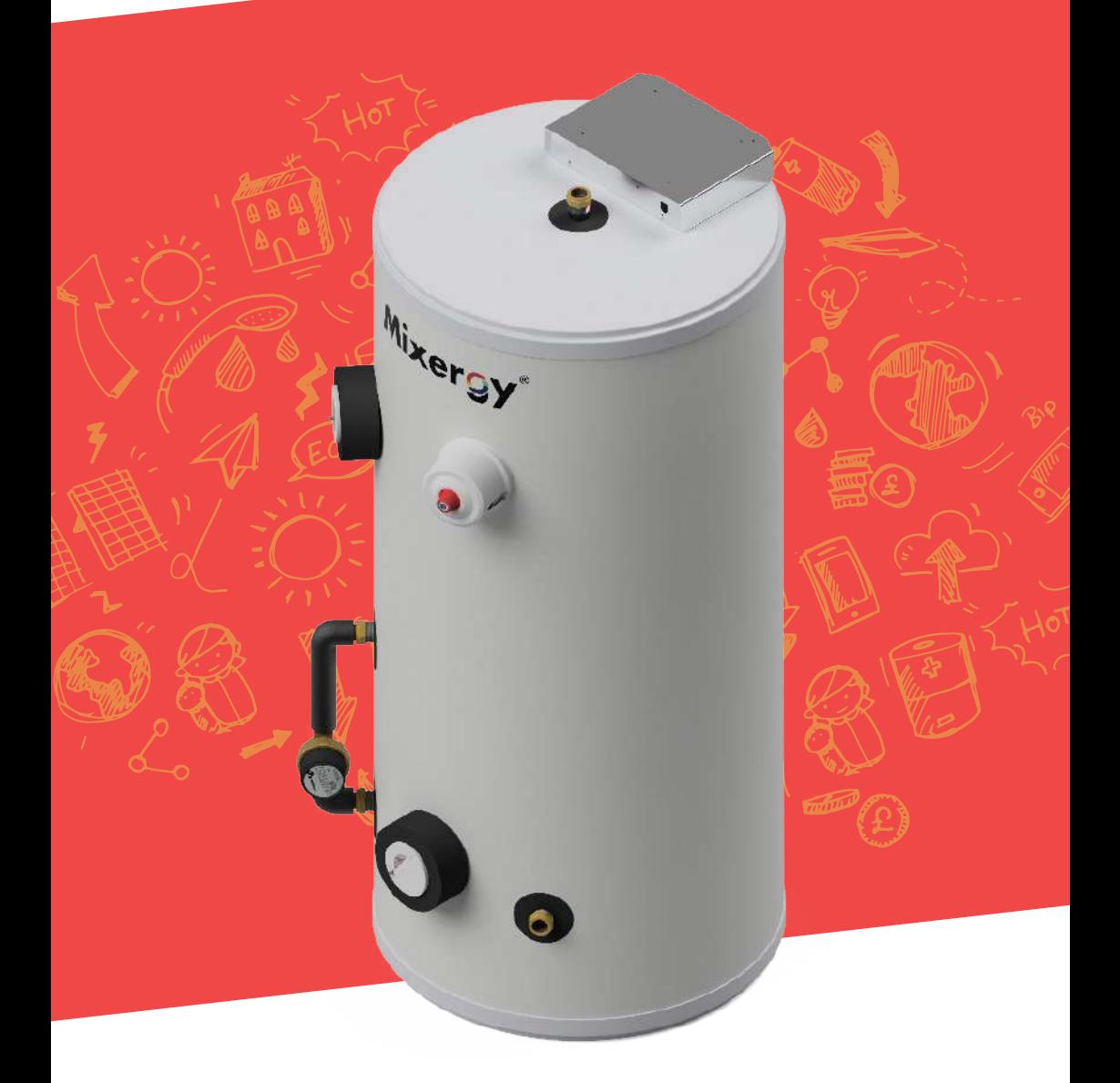

# **GUIDE D'UTILISATION**

## **CONTENU**

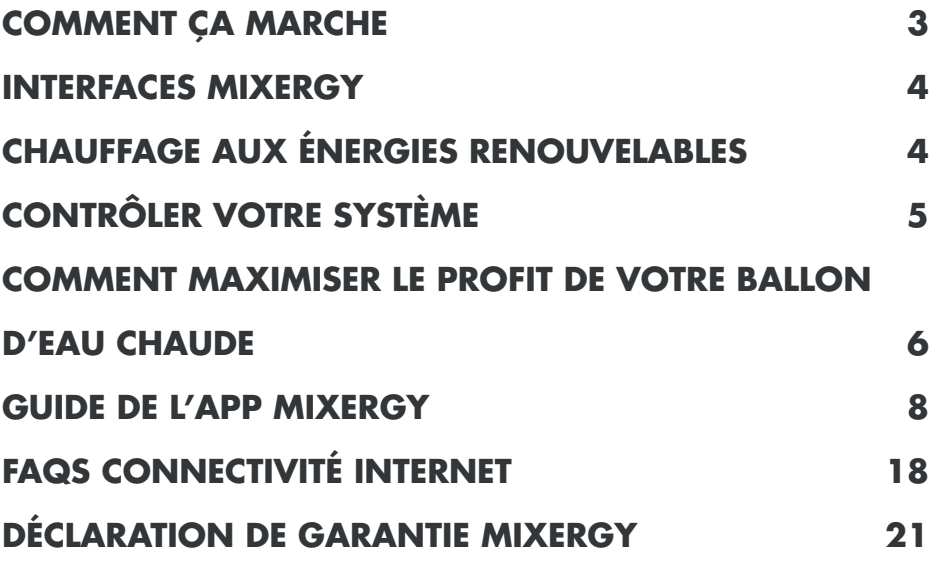

## **COMMENT ÇA MARCHE**

Les ballons d'eau chaude Mixergy utilisent une technologie de recharge unique pour faire "flotter" l'eau chaude par dessus le froid. Cela signifie que vous pouvez choisir de ne chauffer que la quantité dont vous avez besoin, au lieu du ballon entier. De plus, il y a un capteur situé à l'intérieur du ballon, ce qui signifie que vous saurez toujours quelle quantité d'eau chaude est disponible.

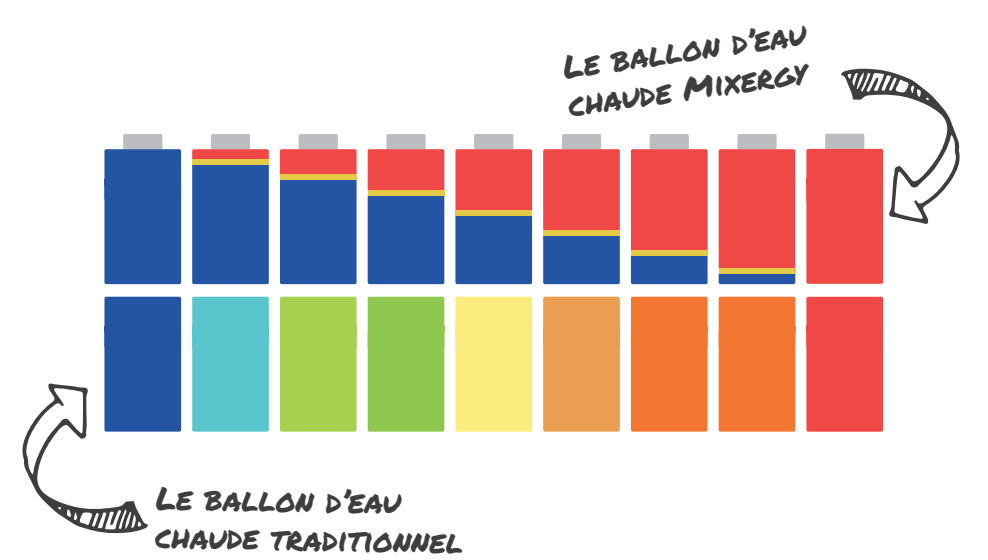

## **POURQUOI EST-CE BÉNÉFIQUE ?**

#### **L'eau est prête plus rapidement**

Le chauffage sélectif signifie que l'eau peut être chauffée de manière à atteindre la bonne température plus rapidement (5x pour l'électrique, 2x pour le gaz)

#### **Économie d'énergie**

- Une plus petite surface d'eau chaude signifie des pertes de chaleur réduites
- ▶ Vous n'utilisez pas d'énergie supplémentaire pour chauffer plus d'eau que nécessaire

#### **Économie d'argent**

- ▶ Utilisez moins d'énergie pour chauffer moins d'eau et économisez sur les factures d'eau chaude
- ▶ Chauffez à moindre coût en choisissant les tarifs heures creuses tels que 21h30-7h30

#### **Meilleure utilisation des sources de chaleur renouvelables**

Chauffage sélectif signifie que le reste peut-être chauffé avec le surplus d'énergie renouvelable dès qu'il devient disponible

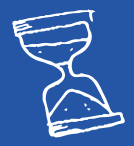

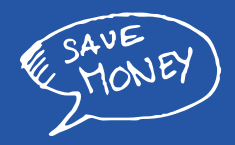

#### **INTERFACES MIXERGY**

Les ballons d'eau chaude Mixergy fonctionnent sur une plate-forme Internet des Objets (IOT). (C'est-à-dire qu'ils sont connectés à Internet, ce qui veut dire que le ballon, l'App et les serveurs Mixergy peuvent tous communiquer entre eux!).

Cela signifie que vous pouvez contrôler votre ballon à votre convenance même de l'autre bout du monde. De plus, les mises à jour de logiciels vous sont régulièrement et automatiquement envoyées via votre App pour vous assurer que votre ballon d'eau chaude fonctionne toujours de manière la plus efficace possible.

Le ballon d'eau chaude Mixergy est conçu avec la connectivité à l'esprit pour être sûr de maximiser le profit sur les commandes de votre maison intelligente. Il sera aux service des commandes données par la le système de gestion domotique de l'énergie (y compris Hive, Nest, Tado et plus encore). Le ballon d'eau chaude Mixergy se connecte à votre dispositif de maison intelligente via le câble 'sense'; il répond au signal "eau chaude activée" de votre contrôleur domotique.

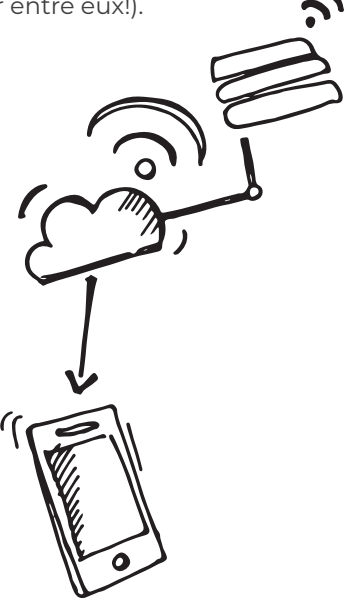

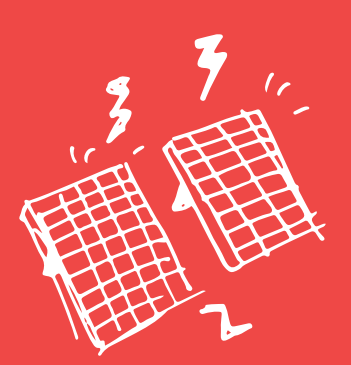

#### **CHAUFFAGE AUX ÉNERGIES RENOUVELABLES**

Si vous disposez d'une source de chaleur supplémentaire telle que le solaire thermique ou PV, vous pouvez chauffer votre eau de manière gratuite!

Vous n'avez pas besoin d'ajuster votre programme de chauffage, toute énergie excédentaire disponible sera utilisée pour chauffer votre ballon jusqu'à atteindre les 100%.

## **CONTRÔLER VOTRE SYSTÈME**

Votre ballon d'eau chaude Mixergy vous est livré équipé d'une jauge simple vous permettant un contrôle facile et rapide de votre eau chaude:

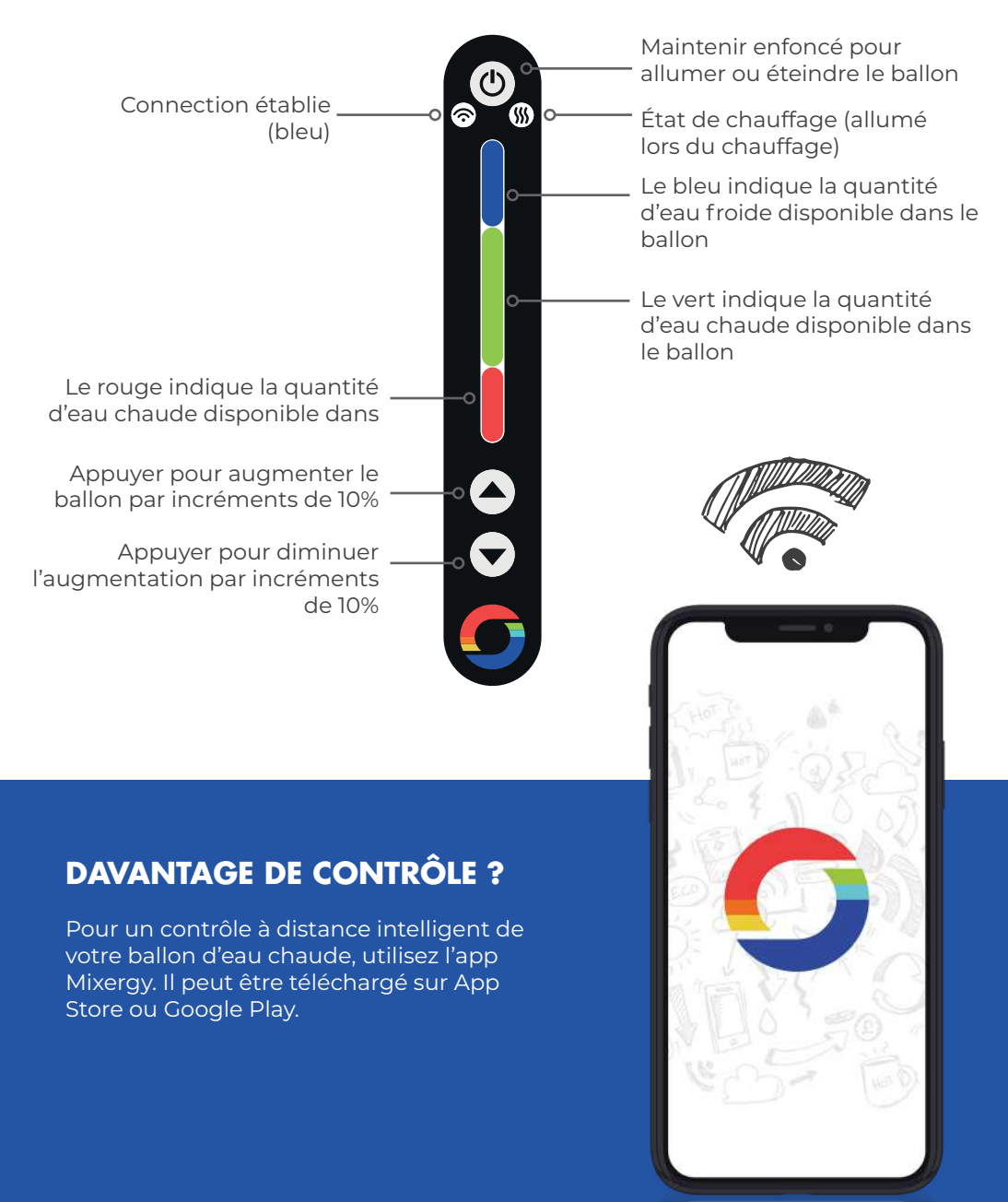

## **COMMENT MAXIMISER LE PROFIT DE VOTRE BALLON D'EAU CHAUDE**

#### **Terminologie de base Mixergy**

- **• Niveau d'eau chaude :** niveau disponible d'eau chaude à température admissible (mesuré en %).
- **• Sortie d'eau :** n'importe quelle quantité d'eau chaude utilisée à n'importe quel moment.
- **• Cas de chauffage :** une simple programmation effectuée depuis l'App Mixergy (par ex : si vous programmez le ballon pour qu'il chauffe jusqu à 60% à 7h du matin puis 7h du soir le lundi, vous avez deux cas de chauffage programmés pour lundi).
- **• Maintien des niveaux :** Vous pouvez régler votre ballon d'eau chaude pour maintenir un état de charge entre un niveau minimum et maximum. Si l'eau chaude tombe en dessous du niveau minimum, votre ballon se rallumera automatiquement jusqu'à ce que le niveau maximum soit atteint. Cela est utile si vous ne voulez pas manquer complètement d'eau chaude.

#### **TYPE DE CARBURANT**

**Tarifs économiques à prix variables (ex : économie d'électricité en heures creuses 12h-16h ou 21h30-7h30)**

バルリア

**Tarifs forfaitaires sans variation de prix (par exemple un forfait d'électricité, sources indirectes telles que la chaudière à gaz)**

**Ballon échangeur de chaleur avec sources de chaleur à haut rendement (20 kW) et taux de carburant fixes.** 

#### **MEILLEUR MOMENT POUR CHAUFFER**

Vous souhaiteriez que tous vos programmes de chauffage fonctionnent lorsque l'électricité est la moins chère, en période d'heures creuses.

L'heure à laquelle vous chauffez n'affectera pas votre dépense sur la consommation d'énergie. Pour minimiser les pertes de chaleur, nous suggérons de programmer votre ballon d'eau chaude pour qu'il ne chauffe que la quantité d'eau requise avant l'arrivée de la première sortie d'eau.

Les sources de chaleur à haut rendement peuvent chauffer de l'eau aussi rapidement qu'elle est utilisée, comme un chauffe-eau instantané. Il suffit de définir un paramètre de maintenance pour vous assurer de ne pas manquer d'eau chaude.

**QUELLE QUANTITÉ CHAUFFER**

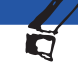

Si possible, vous souhaiteriez chauffer assez d'eau pour couvrir votre utilisation prévue pendant toute la journée avec un cas de chauffage.

Programmez votre ballon d'eau chaude pour avoir suffisamment d'eau chaude aux moments où vous en avez beoin.

Assurez vous de mettre votre ballon au 'mode indirect' via l'App pour être sûr que le gaz soit utilisé dès qu'il est moins cher que le tarif de l'électricité.

Commencez avec un paramètre de maintien entre 15 à 25% de charge puis ajustez le si nécessaire.

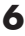

#### **Contrôle de la programmation automatique**

Il peut être difficile de prévoir exactement la quantité d'eau chaude dont vous aurez besoin au quotidien, c'est pourquoi nous avons créé un algorithme intelligent d'apprentissage automatique qui sélectionnera pour vous le meilleur programme de chauffage possible.

Ce réglage automatique surveillera votre consommation d'eau chaude réelle sur une courte période et générera ensuite pour vous un programme automatisé. Cet algorithme optimisera votre utilisation d'énergie, et vous économiserez ainsi toujours autant d'énergie et d'argent que possible sur les factures d'eau chaude. C'est une situation gagnant-gagnant pour vous et notre planète !

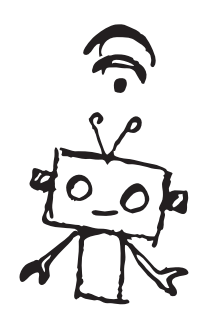

Le contrôle automatique peut être réglé sur un des deux modes suivants :

- **1. Standard :** votre ballon se tiendra au programme, dans le but d'économiser de l'argent, tandis qu'il minimise le risque d'être à court d'eau chaude.
- **2. Économie :** votre ballon optimisera son programme pour maximiser les économies. Cela s'accompagne d'un risque accru de manquer d'eau chaude si votre ménage en utilise plus que prévu.

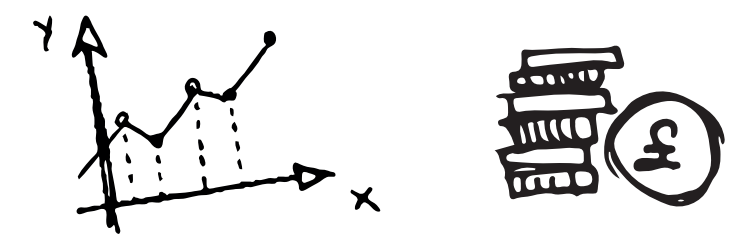

\* Petit avertissement : la planification tente de prédire la consommation d'eau dans le futur. Néanmoins, aucun programme manuel ou automatisé ne pourra jamais parfaitement prédire la quantité exacte d'eau chaude dont vous aurez réellement besoin. Nous espérons toutefois que nos suggestions et le réglage automatique du chauffage feront plutôt un bon travail!

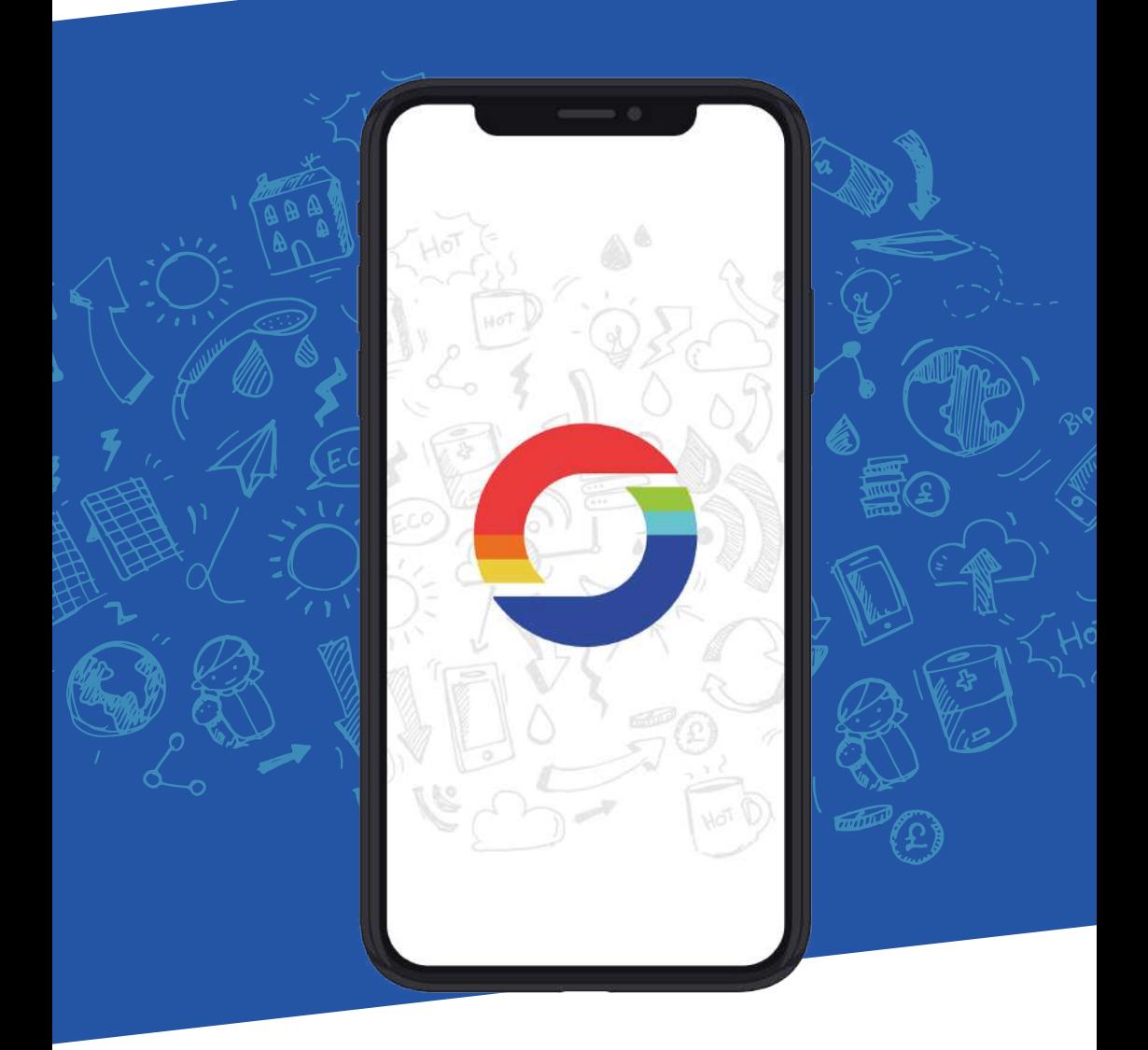

## GUIDE DE L'APP MIXERGY

## **TÉLÉCHARGEMENT DE L'APP MIXERGY**

Téléchargez Mixergy en recherchant *Mixergy* sur **App store** ou **Google Play**.

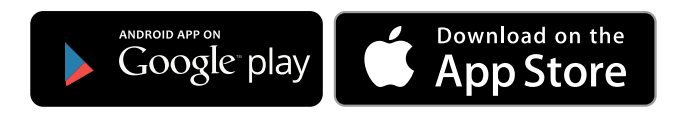

## **CRÉATION DE VOTRE COMPTE**

À l'ouverture de l'App, un écran de connexion vous sera présenté. Cliquez sur créer un compte puis définissez vos informations d'identification.

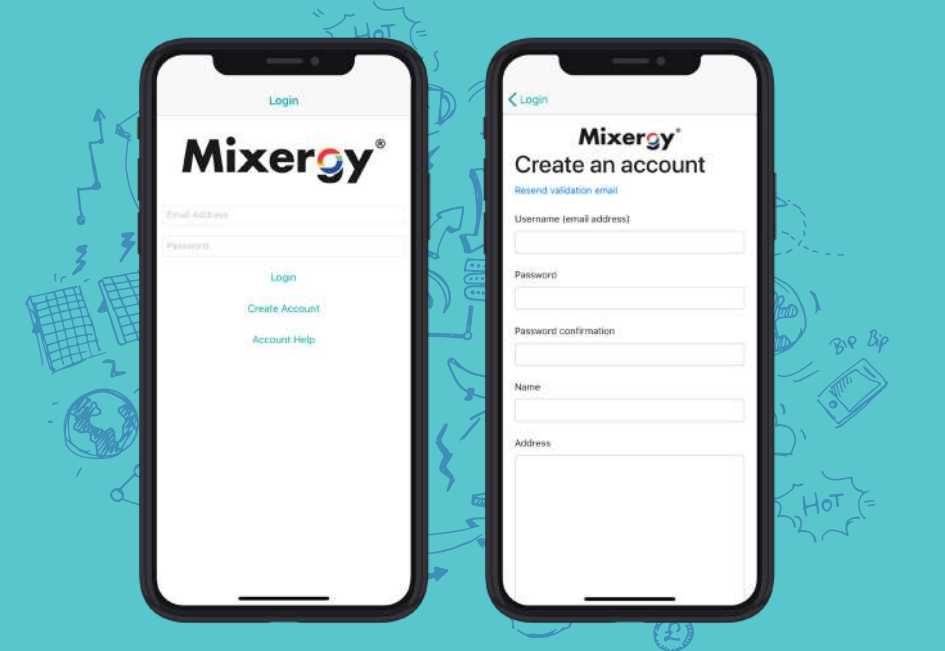

Après avoir entré toutes les informations requises, vous recevrez un e-mail de **noreply@mixergy.co.uk**. Cliquez sur ce lien pour valider votre à compte puis retournez sur l'App Mixergy pour vous connecter avec vos identifiants.

Les termes et conditions de Mixergy sont disponibles lors de l'inscription et également disponibles sur **https://mixergy.co.uk/terms-of-use/**. Notre avis de confidentialité est disponible sur **https://mixergy.co.uk/privacy/**.

**9**

#### **ENREGISTREMENT DE VOTRE BALLON D'EAU CHAUDE SUR VOTRE COMPTE**

Après votre première connexion, il vous sera demandé d'enregistrer votre ballon d'eau chaude sur votre compte. Sur votre ballon se trouvera une étiquette comprenant un code d'appareil mix qui est un **identifiant à 25 caractères**, unique à votre ballon. (Veuillez noter que ce n'est pas le numéro MX indiqué sur la même étiquette !). Entrez ce code dans l'App. Sinon, scannez le **Code QR** (disponible uniquement sur IOS) sur l'étiquette de votre ballon pour sauvegarder votre saisie.

Sur cet écran, vous pouvez choisir de programmer votre ballon manuellement (vous choisissez quand et combien il chauffe) ou sélectionner l'option de **contrôle automatique** (notre algorithme d'apprentissage automatique optimisera votre programme pour économiser de l'énergie et de l'argent).

 $3:57$ 

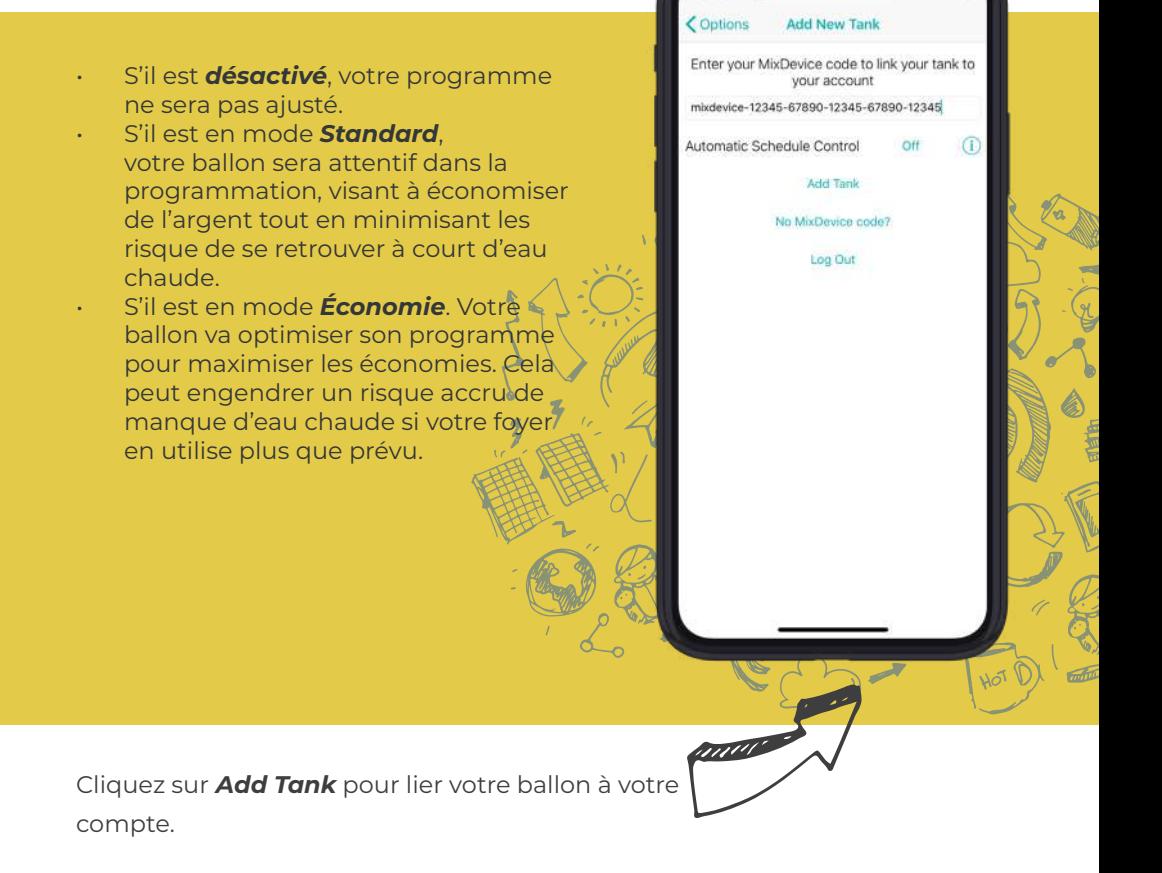

## **SURVEILLER LE NIVEAU D'EAU CHAUDE**

L'écran d'accueil montre l'état de chauffage actuel de votre ballon et la quantité d'eau chaude disponible.

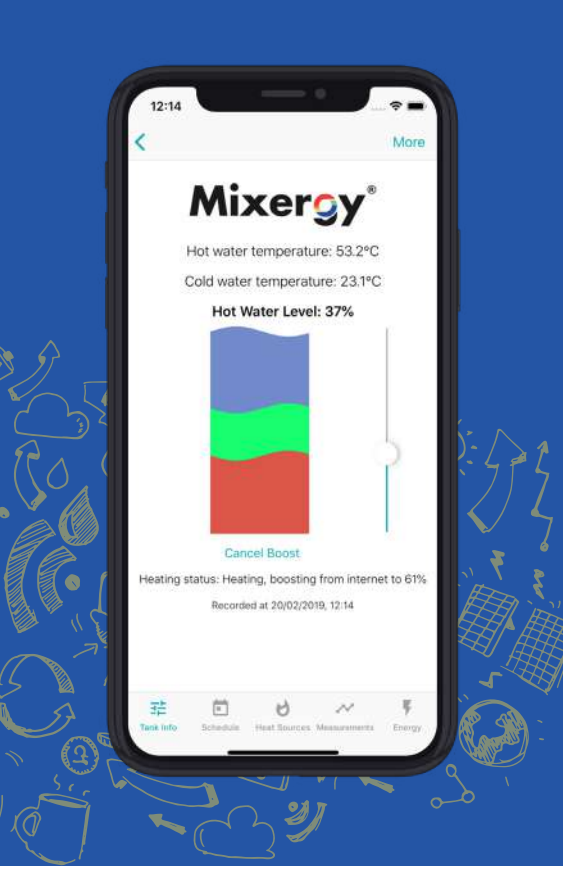

Le *niveau d'eau chaude* représente le pourcentage de l'eau prête à l'emploi dans le ballon.

Dans cet exemple, 37% de l'eau du ballon est de l'eau chaude prête à l'emploi (la partie rouge du graph!) et les 66% restants sont considérés comme froids (la partie bleue du graph!).

**L'état de chauffage** indique si le ballon est en état de chauffe ou non. S'il chauffe, il indiquera d'où est venue l'instruction. Par exemple, si c'est suite à un boost (provenant d'internet ou de la jauge) ou en raison d'une programmation de chauffage définie par l'utilisateur,suite à une demande, ou à un cycle de stérilisation de l'eau.

En Etat de Chauffage, il dira l'heure à laquelle les mesures de l'eau ont été prises pour la dernière fois par les serveurs Mixergy. Ces informations peuvent être utiles lorsque des problèmes de connexion Internet sont diagnostiqués à la maison!

## **BOOSTEZ VOTRE BALLON**

Pour booster votre ballon d'eau chaude à chauffer plus d'eau, faites glisser le curseur sur la droite avec votre doigt au niveau désiré et allons y. La partie verte du graphique représente le niveau auquel chauffe votre ballon et l'état de chauffage ci-dessous changera. Au fur et à mesure que le ballon se réchauffe, la partie rouge monte jusqu'à ce que le niveau d'eau chaude cible soit atteint.

Pour annuler un boost fait par l'App. Cliquez sur *Annuler le boost*.

## **RÉGLAGE MANUEL D'UNE PROGRAMMATION DE CHAUFFAGE**

Cliquez sur l'onglet *programmation* en bas de la page et appuyez sur le bouton **+** pour définir quand et quelle quantité vous voulez que votre ballon chauffe. Cliquez sur *Enregistrer* pour afficher votre nouveau programme.

Vous pouvez définir un programme différent pour chaque jour ou *copier* le même sur plusieurs jours. Vous pouvez également programmer le ballon pour le **maintenir** entre un niveau **minimum** et **maximum** - Cela signifie que si le niveau d'eau chaude chute en dessous du niveau minimum d'eau chaude, le ballon s'allumera automatiquement jusqu'à ce que, le niveau maximum soit atteint. Si aucun paramètre de maintenance n'est défini, l'eau chaude à température utilisable se refroidira naturellement, à moins qu'elle ne soit d'abord utilisée.

Dans cet exemple, un programme a été fixé pour chauffer tous les jours de la semaine, le matin à 09h00 jusqu'à 80% puis de nouveau à 18h00 à 40%. Le chauffage initial à 80% le matin devrait fournir assez d'eau pour assurer toutes les douches du matin, avec un second coup de pouce dans la soirée en prévision d'une autre douche ou d'un bain par exemple. Entre temps, il se pourrait que l'ensemble du ménage ait prévu d'être dehors, donc aucun chauffage supplémentaire ne sera nécessaire.

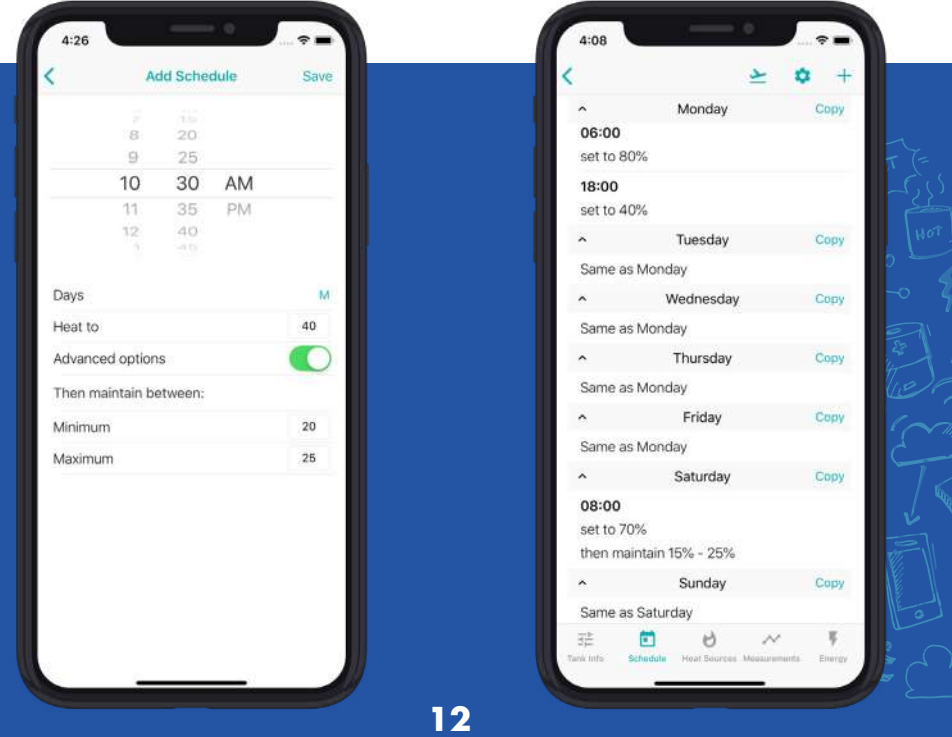

Le week-end, il se pourrait que tout le monde soit à la maison toute la journée, chacun étant susceptible d'utiliser de l'eau chaude à des moments différents. Par conséquent, une programmation a été faite pour chauffer à 8h à 70%, puis un paramètre de maintien est défini pour s'assurer qu'entre 15- 25% d'eau chaude prête à l'emploi soit disponible tout le reste de la journée.

Si vous ne définissez pas vous-même un programme, votre ballon d'eau chaude exécutera automatiquement un « programme par défaut » jusqu'à ce que vous en définissiez un. Ce réglage chauffera votre ballon à 100% tous les jours à 3h du matin. Cela peut-être utile pour commencer si vous n'êtes pas sûr de la quantité d'eau chaude nécessaire dans votre foyer. Mais veuillez noter que ce n'est pas le réglage le plus efficace pour optimiser le rapport énergie /coût !

*Veuillez noter que pour le chauffage indirect (par exemple par chaudière à gaz), le niveau minimal d'eau chaude que votre ballon chauffera pour un cas de chauffage initial sera d'environ 30% (ce qui peut-être légèrement différent selon la taille de la cuve du ballon). Après ce premier chauffage, vous serez en mesure de chauffer aussi peu que par incréments de 1%.*

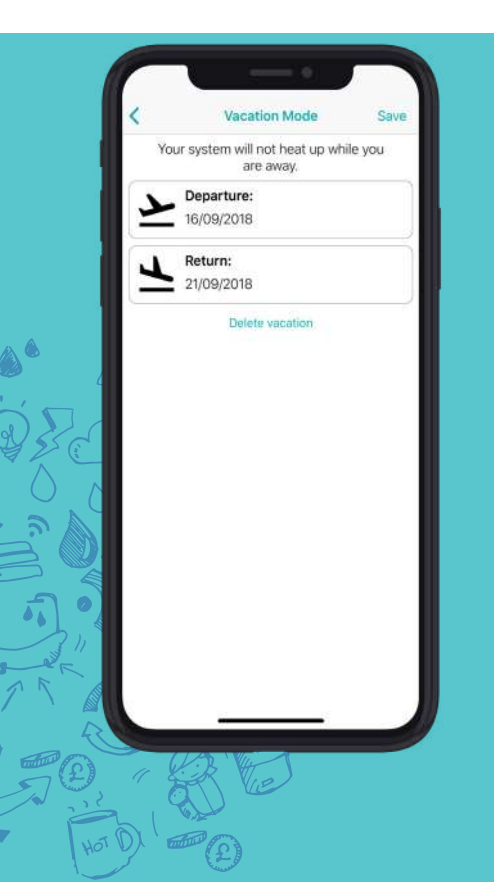

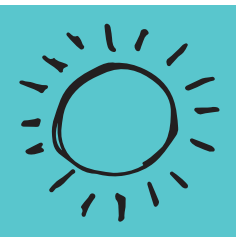

#### **MODE VACANCES**

Le mode vacances stopera le chauffage de votre ballon lorsque vous êtes absent, et toute programmation actuellement mise en place sera ignorée jusqu'au jour de votre retour.

Pour entrer les dates de vacances, cliquez sur *l'icône avion* sur la barre d'outils.

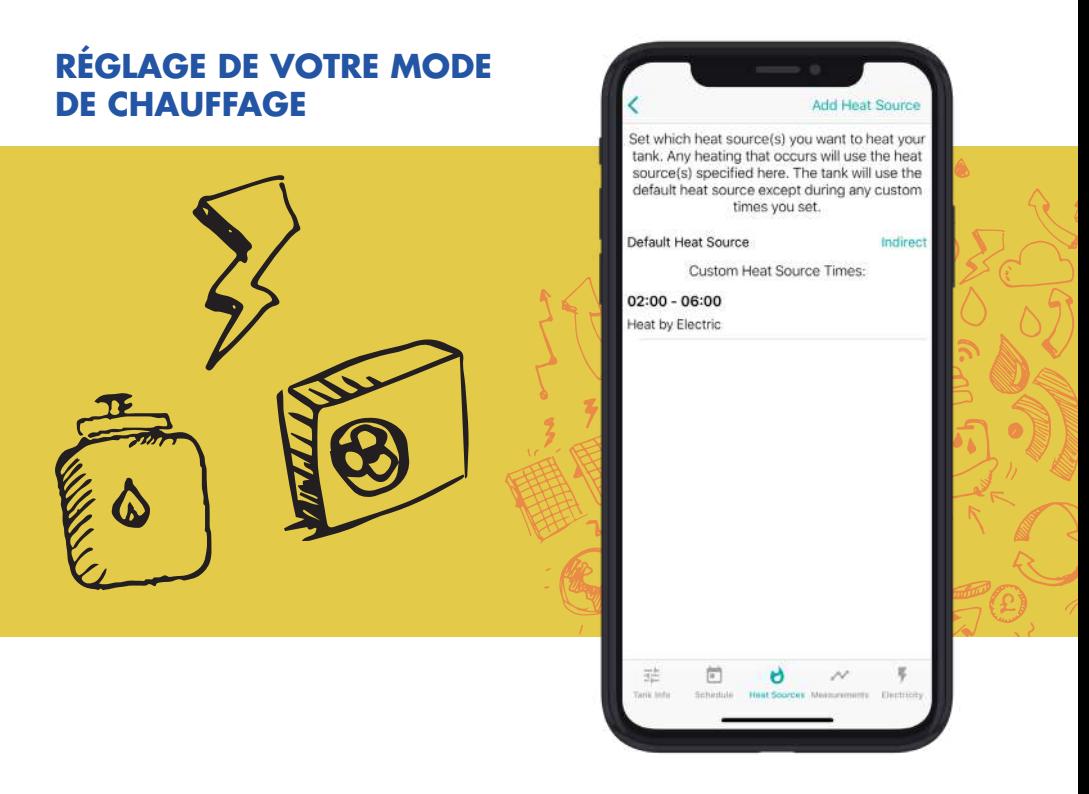

Cliquez sur l'onglet *Modes de chaleur* pour spécifier quels types de chauffage vous souhaitez utiliser pour chauffer votre ballon.

Sélectionnez *Chauffage par Défaut* pour spécifier quel mode de chauffage vous souhaitez utiliser comme source de chaleur première (ou unique!). Ce mode sera utilisé pour tout chauffage (boosting ou programmation), à moins qu'une *Source de Chaleur Personnalisée* ne soit sélectionnée pour fonctionner pendant une certaine période de la journée. Par exemple, vous pouvez utiliser l'électricité pour tout chauffage qui fonctionne pendant les heures creuses lorsque l'électricité est la moins chère, et au gaz pour tout chauffage qui a lieu pendant le reste de la journée.

Vous pouvez définir un mode personnalisé en cliquant sur *Ajouter un Mode de Chauffage* sur la barre d'outils. Choisissez parmi *Electricité, Indirecte*  (par ex. gaz, huile, biomasse) et la *Pompe à Chaleur*. Veuillez noter que : si disponible, votre ballon utilisera automatiquement tous les surplus de solaire thermique ou PV, indépendamment des modes de chauffage sélectionnés dans cet onglet.

Dans cet example, le ballon d'eau chaude utilisera l'électricité pour tout chauffage ayant lieu de 02h00 à 06h00 et utilisera une source de chaleur indirecte pour tout chauffage ayant lieu le reste de la journée.

## **SUIVI DE L'UTILISATION DE L'EAU CHAUDE**

Cliquez sur l'onglet *Mesures* pour afficher les graphiques qui illustrent votre utilisation d'eau chaude et votre consommation d'électricité. Vous pouvez voir les graphiques des jours précédents en cliquant sur *Sélectionner la Date*, en-dessous du graph.

Vous verrez à quel point ces graphiques sont cohérents avec le programme de chauffage et comment ils reflètent l'utilisation de l'eau et son refroidissement naturel tout au long de la journée.

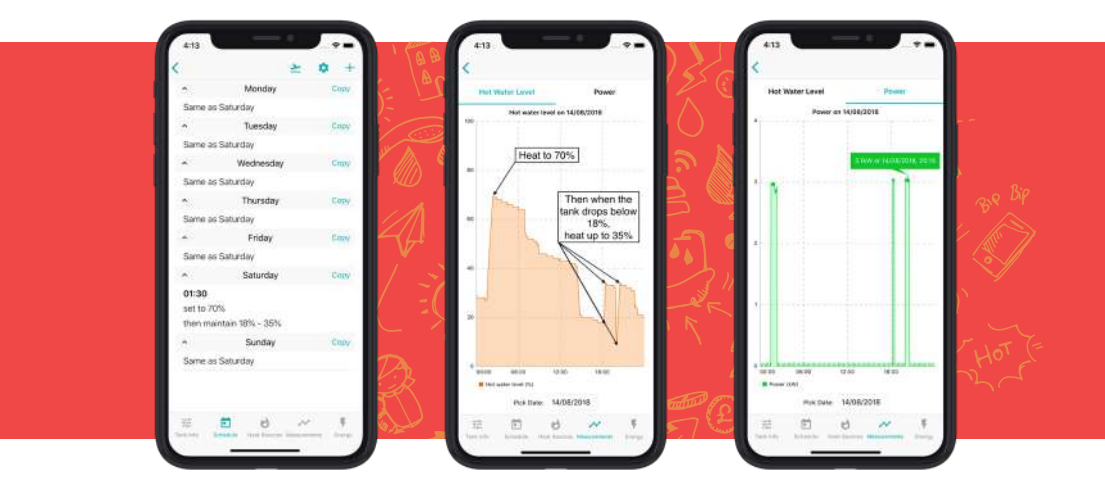

Par exemple, sur le graphique illustrant le niveau d'eau chaude, vous pouvez voir le niveau d'eau chaude s'élever à 70% à 1h30, comme programmé. Juste après 18h, le niveau de l'eau est tombé en dessous de 18%. Comme le ballon était programmé pour maintenir le niveau entre 18% et 35%, le ballon d'eau chaude se boostera automatiquement à 35%. Cela fut bénéfique pour l'utilisateur car peu de temps après, il y a eu une sortie d'eau importante, et sans ce boost il n'y aurait pas eu assez d'eau chaude disponible.

Balayez vers la droite pour voir le graphique *Puissance*. Cela montre quelle puissance à été utilisée par le chauffe-eau (si chauffage électrique). Dans cet exemple, il y a trois flambées, une à 13h30, et deux autres après 18h et 20h. Ce à quoi vous vous attendiez d'après le programme de chauffage et les niveaux d'eau chaude.

## **CALCUL DE LA CONSOMMATION ET DU COÛT D'ÉNERGIE**

L'App Mixergy peut calculer la quantité d'énergie que vous avez utilisée pour chauffer votre eau, et fournir une estimation du coût. Cliquez sur l'onglet *Énergie*, et selon la source de chauffage que vous utilisez, sélectionnez soit *Électricité* ou *Indirecte*. Ensuite, cliquez sur tarif.

Si vous chauffez à l'électricité, entrez votre prix pour l'électricité en heures de pointes/heures creuses pour une estimation.

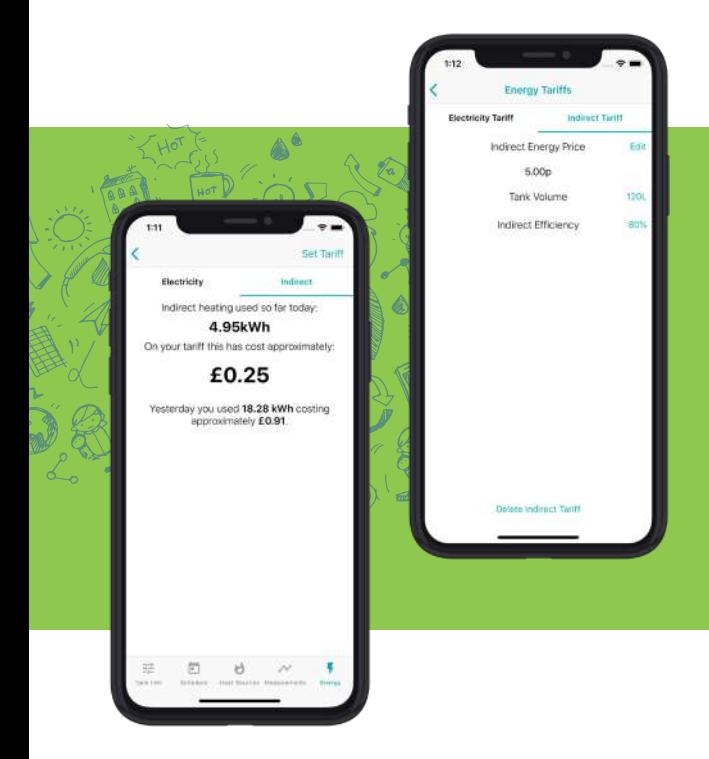

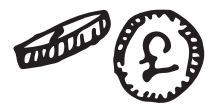

Si vous chauffez par une source indirecte, entrez votre tarif de prix et la capacité de votre ballon d'eau chaude (en litres, ce qui est inscrit sur l'étiquette à l'avant de votre ballon!). Si vous connaissez l'efficacité de votre source de chaleur indirecte, entrez le ici pour une estimation de prix plus précise. Si vous ne connaissez pas l'efficacité, une note par défaut à 80% d'efficacité sera fixée.

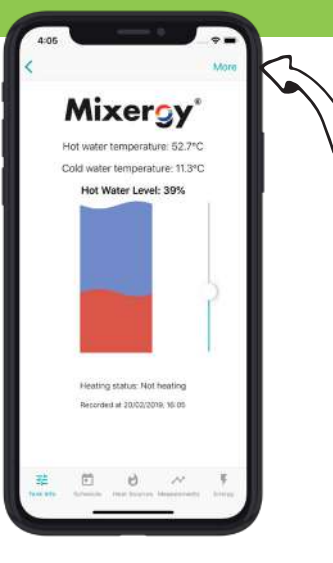

#### **PLUS D'OPTIONS**

Pour vous déconnecter, modifier votre mot de passe ou ajouter un nouveau ballon d'eau chaude à votre compte, revenez sur la page d'accueil *Info Ballon* et cliquez sur *Plus*.

Cliquez sur *Réglages du système* pour modifier la température cible de votre eau chaude, modifier votre réglage de programme automatique.

Si vous utilisez une pompe à chaleur comme source de chauffage, vous pouvez définir la température de votre pompe à chaleur ici.

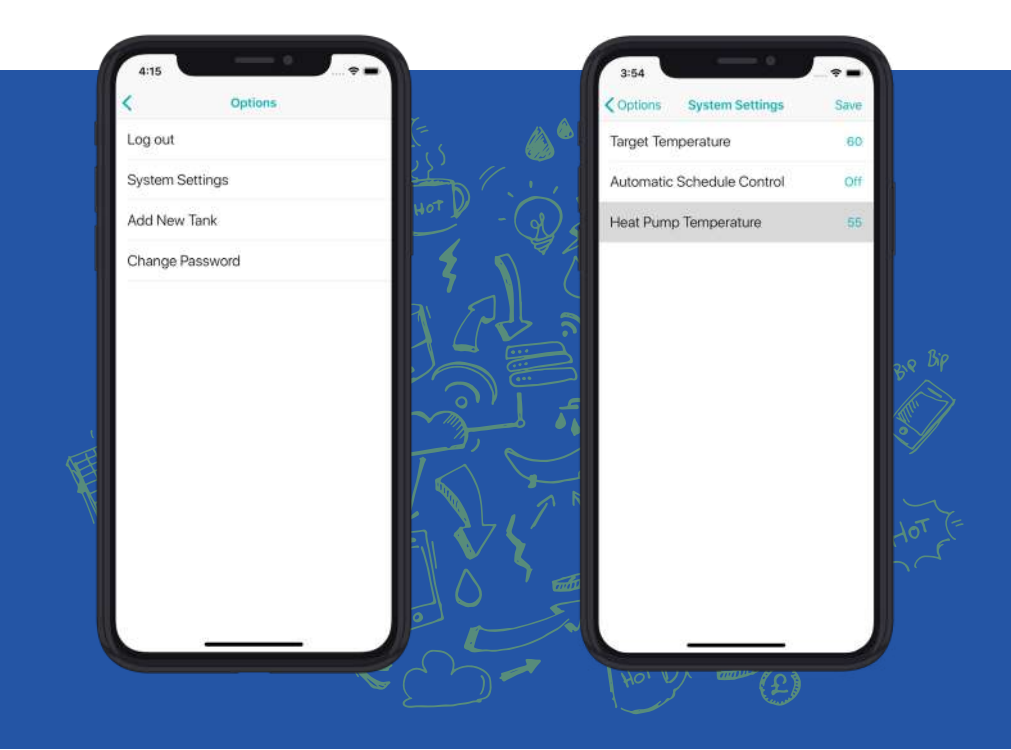

## **FAQS CONNECTIVITÉ INTERNET**

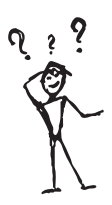

#### **1. L'App Mixergy ne me permet pas d'enregistrer mon ballon d'eau chaude, que puis-je faire ?**

a. Avant de pouvoir enregistrer votre ballon d'eau chaude sur votre compte Mixergy, le ballon doit tout d'abord être installé et connecté à Internet. Si vous n'êtes pas en mesure d'établir une connexion Internet, veuillez consulter la réponse à la question 2 ci-dessous.

b. Assurez-vous d'entrer le **numéro d'appareil mix à 25 caractères** et non le numéro MX. Celui-ci est imprimé sur un autocollant blanc sur le côté de votre ballon.

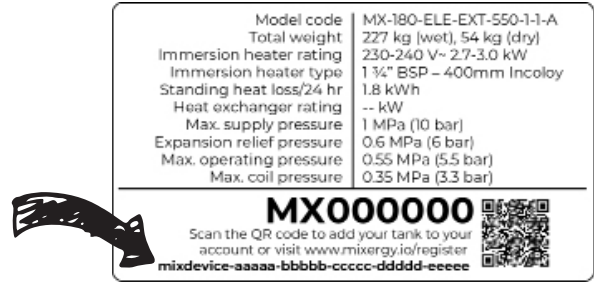

#### **2. Que dois-je faire si je perds ou si j'ai une mauvaise connexion Internet.**

a. L'adaptateur CPL (inclu avec le ballon Mixergy) doit être branché à la prise principale et etre connecté à votre routeur Internet via un câble Ethernet. Cela permet à votre ballon d'être connecté à Internet. Si cette configuration a été correctement suivie (elle aurait dûe être mise en place par votre installateur) et que vous n'avez toujours pas de connexion Internet, vérifiez chacune des étapes suivantes :

i. Assurez-vous que l'adaptateur ne soit pas branché à une rallonge car cela peut perturber les communications.

ii. Si le LED en bas de l'adaptateur (4) (Le LED ethernet) n'est pas allumé, le câble ethernet peut avoir été débranché et devra être rebranché (vous devriez l'entendre se mettre en place).

iii. Si le LED au milieu de l'adaptateur (4) (le LED CPL) n'est pas allumé, alors votre ballon peut avoir été déparié de l'adaptateur CPL connecté à votre routeur.

1. Vous devrez appuyer sur les boutons d'appairage de l'adaptateur (3) (branché au réseau) et au ballon (le bouton d'appairage est dans la boîte de contrôleur Mixergy (1) qui se trouve sur le dessus du ballon - vous aurez besoin d'utiliser un instrument fin pour appuyer sur le bouton (2)). Appuyez chacun des deux boutons pendant une seconde, à moins de 2 minutes d'intervalle afin de rétablir l'appariement.

2. Pendant le processus d'appariement, le LED en haut de l'adaptateur (4) (le LED d'alimentation) doit commencer à clignoter, sinon, appuyez à nouveau sur les boutons d'appairage).

3. Lorsque le LED du milieu est solide, l'appariement devrait être terminé.

b. Si les étapes ci-dessus ne fonctionnent pas pour rétablir Internet, essayez d'éteindre et et rallumer le ballon par le secteur, et non par le biais du bouton d'alimentation de la jauge.

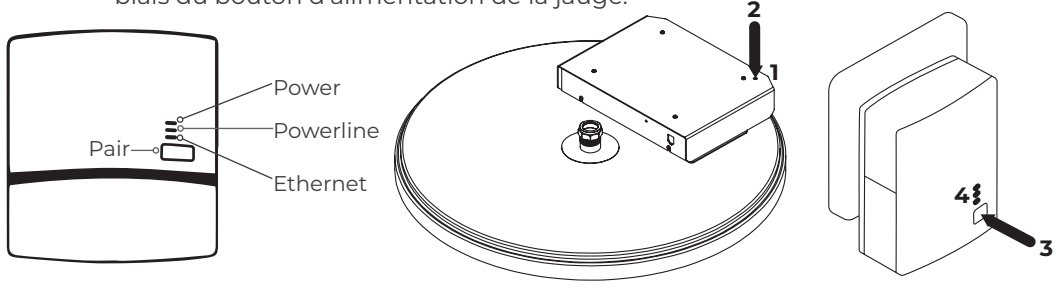

#### **3. Qu'adviendra-t-il de mon programme de chauffage si le ballon perd sa connexion Internet?**

a. Votre ballon continuera à chauffer selon l'horaire fixé lors de la dernière connexion Internet.

i. Cependant, si vous éteignez le ballon par le secteur, pour qu'il puisse recommencer à exécuter le programme avec l'heure correcte, il devra se reconnecter à Internet. Si aucune connexion Internet n'est disponible pendant un certain temps, le ballon entrera en mode « souple » où il maintiendra constamment entre 40 et 50 % de chargement.

b. La jauge continuera de fonctionner pour permettre le boost manuel si nécessaire.

#### **4. Pourquoi mon ballon chauffe-t-il alors qu'il n'est pas programmé pour chauffer?**

a. Le ballon peut avoir été stimulé à partir de la jauge ou de l'App. b. Si vous avez réglé des niveaux de maintien dans l'App, votre ballon se mettra à chauffer de manière automatique lorsque le niveau d'eau descendra en dessous du paramètre minimum fixé.

c. Si vous avez une installation solaire PV ou solaire thermique, vous verrez le niveau d'eau chaude augmenter lorsque de l'énergie excédentaire sera disponible, puisqu'elle alimentera automatiquement le ballon.

d. Un cycle de stérilisation a lieu toutes les deux semaines. Cela chauffe entièrement le ballon, portant votre état de charge à 100% pour empêcher la légionelle de se former. Les paramètres du cycle de stérilisation peuvent être modifiés sur l'App.

e. Si vous avez opté pour une commande de chauffage automatiqued, votre programme de chauffage sera optimisé pour la consommation d'énergie et pourra être modifié pour aider à équilibrer le système énergétique du réseau national.

#### **5. Pourquoi mon ballon ne suit-il pas le programme?**

a. Si vous avez un câble «sense» connecté, votre ballon ignorera son programme et se réchauffera lorsque le câble 'sense' est lancé en direct et cessera de chauffer lorsqu'il ne l'est plus. Pour désactiver le câble 'sense' sur l'App:

i. Ouvrez l'App Mixergy, cliquez sur l'onglet Planification, cliquez sur l'icône de la roue dentée sur la barre d'outils du haut, cliquez sur « Ignorer le 'sense'automatique heures creuses, suivre la programmation ».

b. Si vous n'avez pas de câble de 'sense' connecté, il est toujours utile de vérifier l'étape ci-dessus, car il se pourrait que le système ait détecté à tort un câble 'sense'.

c. Si le ballon a perdu sa connexion Internet et a ensuite été éteint et allumé, il sera entré en mode 'souple'.

d. Si le ballon est en mode vacances, il ne respectera pas son programme avant la date de retour fixée sur la page vacances.

e. Si le bouton d'alimentation de la jauge a été appuyé et maintenu, le ballon entrera en mode veille et ne chauffera pas. Appuyez et maintenez à nouveau le bouton pour désactiver le mode veille et continuer à chauffer selon le programme établi.

#### **6. L'App indique 'ballon non connecté'**

Cela signifie qu'actuellement le ballon n'est pas connecté à Internet. Attendez 30 minutes pour voir si la connexion Internet se rétablit automatiquement, car il se peut que votre routeur domestique ait réduit sa vitesse. Si le manque de connexion persiste, suivez les conseils de dépannage pour rétablir la connexion Internet.

**Si vous continuez d'avoir des problèmes de connexion Internet ou savoir comment exploiter votre ballon, veuillez appeler Mixergy au +441865884343 et nous serons heureux de vous aider!**

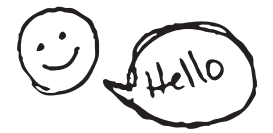

## **DÉCLARATION DE GARANTIE MIXERGIE**

*Veuillez noter que pour valider votre garantie, vous devez d'abord enregistrer votre ballon. Vous pouvez le faire à l'aide de l'App Mixergy (téléchargement possible sur App Store ou Google Play) ou en ligne sur www.mixergy.io*

Une fois enregistré et connecté à Internet, le ballon d'eau chaude Mixergy sera fourni avec une garantie de **25** ans, qui couvre les pièces défaillantes et la main d'œuvre sous certaines conditions, comme suivent :

• Le ballon d'eau chaude Mixergy a été correctement installé conformément au guide et à toutes les normes, règlements et codes de pratique en vigueur à cette date. Et le relevé de service à l'intérieur du guide a bien été complété.

Le ballon a été correctement mis en service puis connecté à la plateforme Mixergy (via l'App) - ce qui facilite la surveillance de l'état à distance. Le défaut de connection du ballon à l'App limitera la période de garantie à 2 ans.

• Les coûts pour toute prestation sur logiciel ou matériel informatique défaillants entrent dans le cadre de cette garantie dans le cas où il a été fait appel à un partenaire d'installation agréé Mixergy. Cette période dure 12 mois, après quoi les coûts de main-d'œuvre deviennent payants. Une liste à jour des installateurs agréés se trouve sur notre site.

- Le ballon n'a aucunement été modifié, sauf par le fabricant.
- Il n'a pas été mal utilisé, trafiqué ou négligé.
- Il n'a été utilisé que pour le stockage de l'eau potable.
- Il n'a pas été soumis à des dommages causés par le gel.
- L'appareil a été entretenu chaque année.

• Un état de service de référence a été rempli après chaque service annuel par l'installateur ou l'appareil a été connecté à la plate-forme d'analyse en ligne via l'application et surveillé chaque année.

La période de garantie commence à partir de la date d'achat et aucune inscription n'est requise.

• La garantie prolongée n'est pas transférable et repose sur le chef de ménage d'origine.

• Le système est alimenté par un réseau public d'approvisionnement en eau.

• La température de stockage ne dépasse pas 65 C.

• Les installations ne sont effectuées qu'au Royaume-Uni et en République d'Irlande

• L'eau approvisionnée n'a pas une teneur en chlorure supérieure à 300 ppm.

• Lorsqu'un échangeur de chaleur à plaques est fourni avec le ballon (pour être uutilisé avec la pompe à chaleur), l'eau doit être dans une zone où l'eau est dite douce, ou bénéficier d'un système de plomberie disposant d'un adoucisseur d'eau.

• Les appareils ne sont pas installés avec des sources de chaleur incontrôlables (par exemple des poêles à bois).

• Pour les installations commerciales/lourdes où une utilisation constante/ un réchauffage est nécessaire, des thermoplongeurs en titane doivent être installés.

• Tous les composants périphériques (par exemple les éléments chauffants, la soupape T&P, le vase d'expansion et les pièces électroniques) sont soumis à une garantie de **3** ans.

#### **Exclusions:**

Les effets de l'accumulation de calcaire, les coûts de main-d'œuvre pour le remplacement de l'appareil ou des pièces ou les pertes importantes liées à la défaillance de l'appareil.

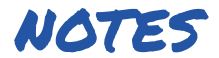

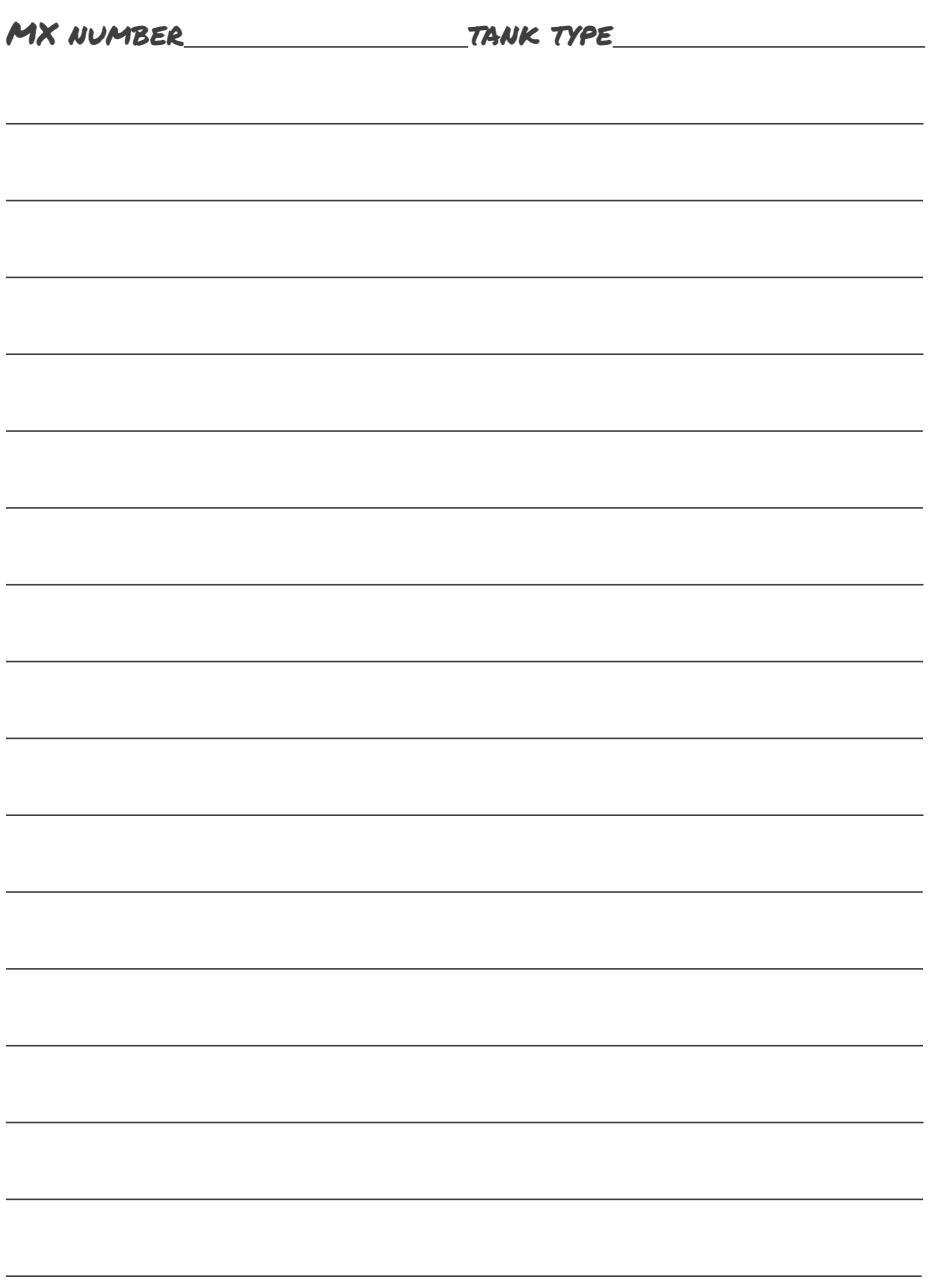

Tel: 01865884343 E-mail: enquiries@mixergy.co.uK

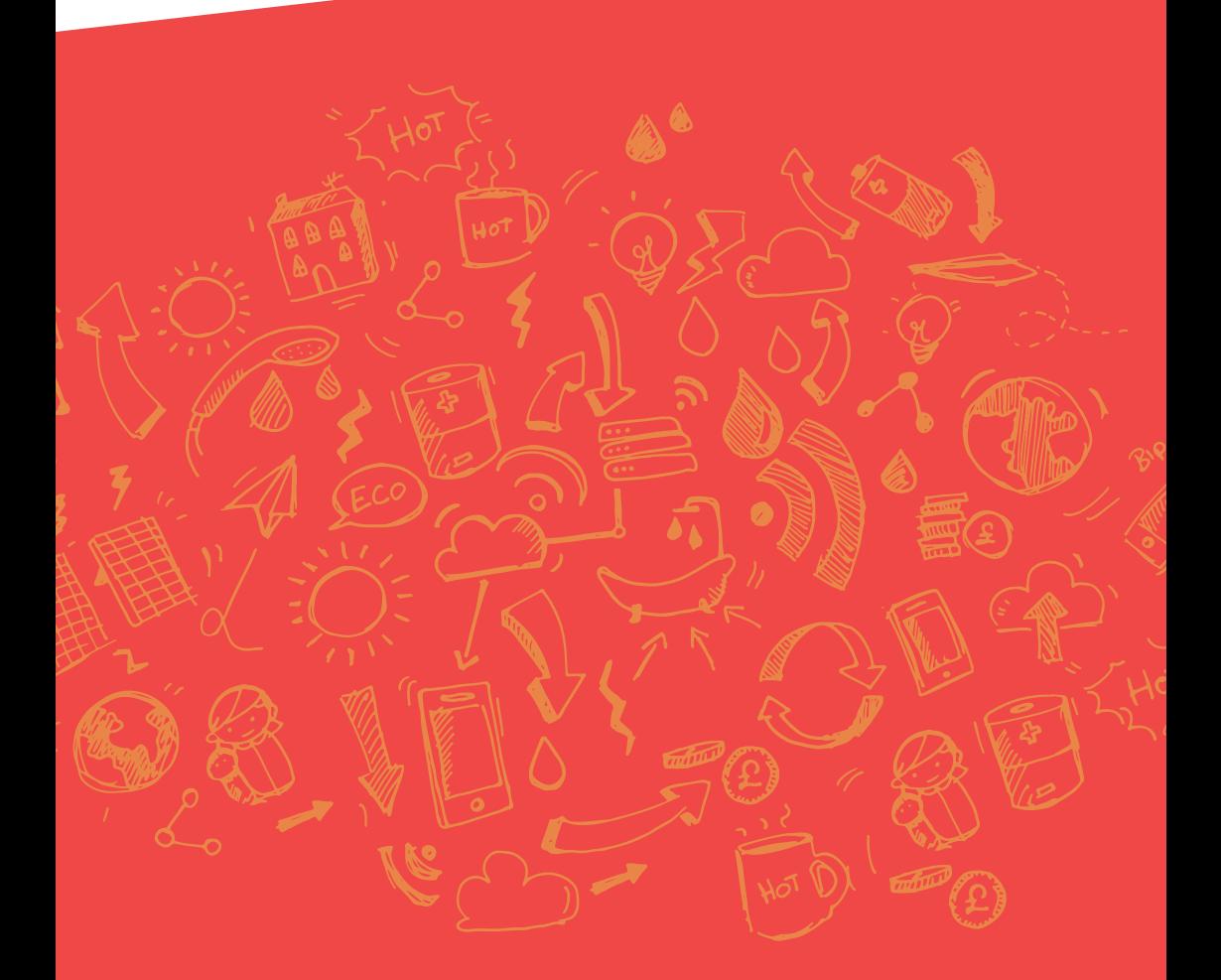

Mixergy Ltd 2 Canal View, Wharf Farm, Cassington Oxfordshire, OX29 4DB V3

Tel: 01865 884343 www.mixergy.co.uk